#### H A R D T A P E ш  $\mathbf{a}$ ⋖ Н  $\blacksquare$  $\mathbf{\alpha}$ ⋖ 王

QUICK START GUIDE USB 2.0 INTERFACE

### WINDOWS 98SE requires the installation of a driver which can be downloaded from the Audavi website at www.hardtape.com.

Connect the USB cable to the cartridge and then plug the other end into any available USB port.

Windows will detect that new hardware is being installed. The install wizard asks for the location of the USB drivers, direct it to the folder in which you saved the downloaded file. Once the installation is complete a HardTape icon will appear in the My Computer folder.

MAC OS 8.6 and Higher will detect that new hardware is attached and will automatically install the HardTape cartridge. A HardTape icon will then appear on the Desktop.

LINUX (Kernel 2.6 and Higher) will detect that hardware is attached and a window for the cartridge will open on the Desktop. A USB drive icon will also appear in the My Computer folder. More information can be found at www.linux-usb.org.

#### **Disconnecting** 2

• To disconnect the HardTape cartridge, it is best to disable your USB connection prior to removing the cartridge or cable.

To Disable

## WINDOWS:

Select the Unplug or Eject Hardware icon from the lower right Windows icon bar. Note, the icon may say Safely Remove Hardware.

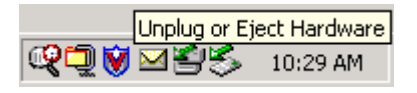

- A Windows dialog box opens to Safely Remove Device.
- Click on the Windows dialog box.
- The HardTape cartridge/cable may now be safely removed from the USB port.

# **1** Connecting

Connect the supplied USB cable to your HardTape cartridge then connect the other end to any available USB port.

The cable is compatible with both full and high speed USB ports.

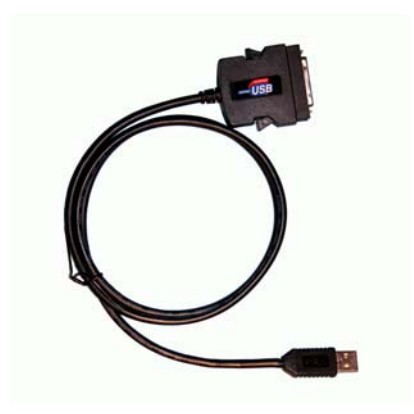

WINDOWS XP/2000/ME will detect that new hardware is attached and will automatically install the HardTape cartridge. A HardTape icon will then appear in the My Computer folder.

#### MAC OS 8.6 and Higher:

• Drag the HardTape icon into the trash folder to disable the connection. The cartridge/cable may now be safely removed from the USB port.

## LINUX (Kernel 2.6 and Higher):

• The cartridge/cable can be disconnected and the HardTape icon will disappear from the My Computer folder.

#### Power 3

- For most USB ports, no additional power supply is required.
- If the HardTape does not automatically show up in the My Computer folder or on the desktop, the USB port is not providing adequate power. You can unplug the cable and try an alternate port or you can plug one end of the supplied USB/DC power connector into a second USB port on your computer and the other end into your HardTape cartridge.
- If your computer does not have a second USB port, you can use a keyboard to 5VDC or AC to 5VDC power adapter available at
- www.hardtape.com.
- PCMCIA cardbus adapter cards only provide 3.3V and will require external power. An AC/DC adapter can be purchased at www.hardtape.com.

#### **SOFTWARE**

To access preloaded software on your HardTape cartridge, open the appropriate folder using Explorer or My Computer. Double click on the application file and follow the installation instructions until the application software is loaded.

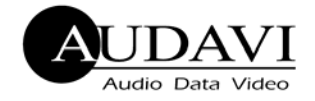

1430 Tully Road, Suite 416 San Jose, CA 95122

Phone: 408-947-8300

Fax: 408-947-8333

Email: info@hardtape.com

#### WWW.HARDTAPE.COM

©COPYRIGHT 2002-2005 AUDAVI CORPORATION. ALL BRAND AND PRODUCT NAMES ARE REGISTERED TRADEMARKS OF THEIR RESPECTIVE OWNERS.